# Joomla! Security: Avoid Getting Hacked

Northern Virginia Joomla Users Group April 21, 2016 Dorothy Firsching, Ursa Major Consulting, LLC [dfirsching@ursamajorconsulting.com](mailto:dfirsching@ursamajorconsulting.com)

### Agenda

#### □ Joomla! News and Plans

- **D** Joomla! Updates
- **D** Joomla! Certification
- **D** Our JUG
- **□ How to Avoid Getting Hacked**

#### Joomla! News

#### $\Box$  Joomla! 3.5 bug regarding e-mails

- **D** Joomla! will fail catastrophically when trying to send an email, including from Akeeba
	- $\Box$  If the From Email or From Name in Global Configuration are Empty
	- $\Box$  Invalid e-mail addresses in user accounts
- https://www.akeebabackup.com/home/news/1664-major-joomla-3-5-bug-regarding-emails.html

### Joomla! 3.6+ plans

#### As of 4/16/2016:

- $\Box$  Features currently being worked on:
	- Custom Fields (Allon Moritz): progressing well, can use testing
	- New media manager: needs testing
	- New router (Hannes Papenberg): ready for testing
	- Service layer (Chris Davenport): probably later
	- Web services (Chris Davenport): probably in 3.7
	- Mobile app (Matias Aguirre): not sure of status
	- Admin template (Cliff Pfeifer): scheduled for 3.7
- $\Box$  Tentative aim: Late June 2016 for at least some features (depends when ready)
- □ See Google Joomla! CMS Development group for latest
- $\Box$  Alpha release soon

## Joomla! Certification

#### □ Joomla! Certification

- **E** Establish a standard
- Ensure competence and develop a qualified workforce
- **Provide a documented measurement of knowledge**
- **IMPORTANT Important role in choosing a Joomla! service provider**
- $\Box$  First certification: Joomla! 3.x Administrator
	- The badge received is valid for the lifetime of that major version that it covers
	- Computer based, 60 questions 90 minutes, multiple choice, in US \$75
	- How to Prepare: <https://certification.joomla.org/exams/joomla-administrator>
	- Where: At a JLP, Joomla!Day, or JUG
- □ Our JUG
	- Application to administer certification test is pending our certification as a JUG
- Need to submit photo of testing location and names of proctors / supervisors for testing 4/21/2016 www.ursamajorconsulting.com 5

### Our JUG Status

- □ New website at [www.novajoomla.com](http://www.novajoomla.com/)
	- Register or update your listing in the members directory!
- $\Box$  JUG was dropped by Joomla! But now re-approved.
	- [http://community.joomla.org/user-groups/north-america/united](http://community.joomla.org/user-groups/north-america/united-states/virginia.html)[states/virginia.html](http://community.joomla.org/user-groups/north-america/united-states/virginia.html) "Joomla! Community Portal"
	- There are now no JUGs in Virginia
	- **Netable 2018** Wanted us to change our name to include a city, e.g., Fairfax or Kings Park, and not a state. Answered: No. We are officially organized in Virginia with that name and have IRS tax exempt 501(c)(6) status!
	- Wanted us to create a new logo that does not include the clover Joomla! logo
	- It is OK now, under "fair use".

### Upcoming NoVA JUG events

- $\Box$  May 19, 2016: Steve Burge, Best Joomla! Tips and Techniques
- $\Box$  June 16 open
- $\Box$  July 21 open
- □ What would you like to present or hear about?

### Other Upcoming Joomla Events

- $\Box$  New York: May 15, 2016
	- JoomlaCamp 2016
	- Joomlausersnj.com
- $\Box$  Minneapolis: July 17-18, 2016 Web and Marketing Conference
	- 2 days, at Mall of America
	- www.joomladay.mn
- D Denver: October 1, 2016
- □ Chicago: September 17, 2016
	- Joomladaychicago.com

#### 1. Update Joomla! to Current Version

- Outdated Joomla! 2.5.14, 3.5.1 code allow anybody to upload php scripts to your site via media manager.
- Remote code execution vulnerability: all versions up to 3.4.5 (December 15, 2015)

#### 2. Upgrade Extensions

- Upgrade extensions all the time
- Use Tools like managemyjoomla.com or watchful.li

#### 3. Upgrade Templates

- Templates, modules, frameworks
- E.g., RocketTheme SQL injection in sliders affected several hundred templates

#### 4. Avoid Weak passwords

- Brute force attacks break weak passwords, e.g., pass123
- Change username from "admin" or "admin2"
- Allow access only from certain IP addresses
- Password protect the administrator folder
- Use secret URL parameters (Akeeba Admin Tools)

- 5. Avoid Outdated or Poorly Configured Server Software
	- Php before 5.3.12, running as CGI: remote execution exploit
		- Can see the passwords, etc. in configuration.php
	- Apache Symlinks Bug: Lets Hackers access other accounts on shared servers
		- add SymLinksIfOwnerMatch to .htaccess

#### 6. Check for Bad File Permissions

- 755 for folders
- 644 for files
- Use Akeeba Admin Tools to Fix

#### 7. Have account isolation!

- Watch out for test accounts and update or remove them, too1
- 8. Keep Malware off Your PC

- 9. Configure Akeeba Admin Tools to Harden Joomla!
	- **Restrict editing user accounts**
	- Creating a custom .htaccess to stop various login and hack attempts
	- **Email you upon successful/unsuccessful** administator logins

#### Etc.

#### 10.Scan for File Changes

- PHP file scanner in Akeeba Admintools
- 11. Scan for Hacks
	- Managemyjoomla.com
	- Check for good practices you forgot
	- Scan for potential hacks
	- Update or remove bad files
	- Manage extensions
	- Schedule backups

# Try a Content Delivery Network (CDN)

- [http://myawesomejoomlawebsite.co](http://myawesomejoomlawebsite.com/the-complete-guide-to-using-cloudflare-with-joomla.html) [m/the-complete-guide-to-using](http://myawesomejoomlawebsite.com/the-complete-guide-to-using-cloudflare-with-joomla.html)[cloudflare-with-joomla.html](http://myawesomejoomlawebsite.com/the-complete-guide-to-using-cloudflare-with-joomla.html)
- □ A CDN can handle IP blocking also  $\Box$  (Note: added by Thomas at the meeting)

#### Set up your site to use SSL

- $\Box$  Note that Google gives ranking preference to sites using SSL
- [https://www.simbunch.com/products/](https://www.simbunch.com/products/free-extensions/cloudflare-for-joomla) [free-extensions/cloudflare-for-joomla](https://www.simbunch.com/products/free-extensions/cloudflare-for-joomla)
- $\Box$  Or investigate getting your own certificate
- $\Box$  (Note: added by Thomas at the meeting)

### Read Joomla! Security News

- □ https://docs.joomla.org/Security Che [cklist](http://feeds.joomla.org/JoomlaSecurityNews)
- [http://feeds.joomla.org/JoomlaSecuri](http://feeds.joomla.org/JoomlaSecurityNews) [tyNews](http://feeds.joomla.org/JoomlaSecurityNews)
- [http://feeds.joomla.org/JoomlaSecuri](http://feeds.joomla.org/JoomlaSecurityVulnerableExtensions) [tyVulnerableExtensions](http://feeds.joomla.org/JoomlaSecurityVulnerableExtensions)
- Sucuri:

[Http://blog.sucuri.net/?s=joomla](http://blog.sucuri.net/?s=joomla)

## Example of Template Framework Update: Shape5

#### $\Box$  Template Framework is Vertex □ Current Version may be hard to notice on existing templates

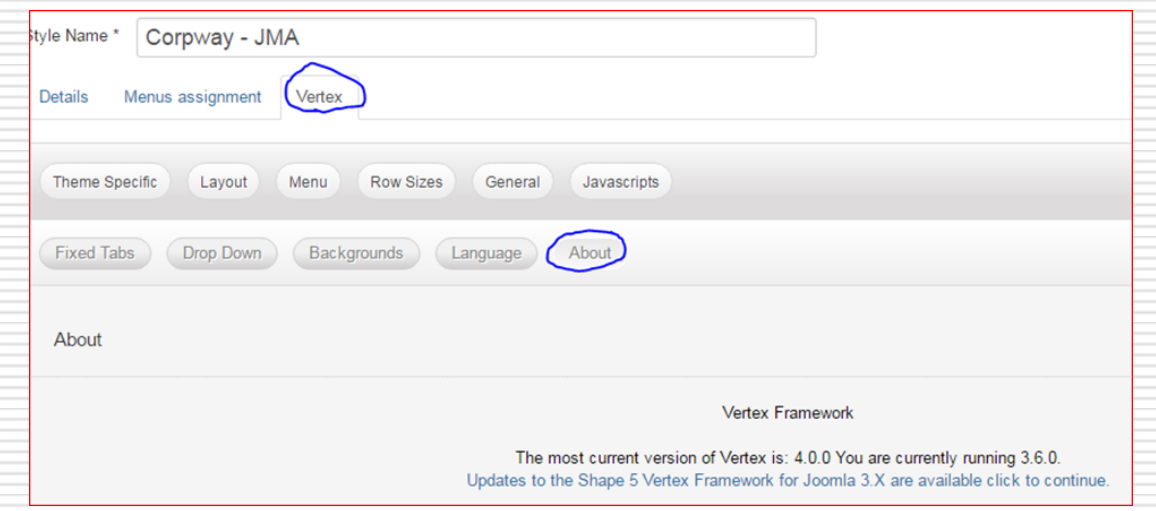

### Shape5 Vertex Upgrade

- $\Box$  Log in and download the upgrade patch. [http://www.shape5.com/component/option,com\\_docma](http://www.shape5.com/component/option,com_docman/Itemid,96/task,cat_view/gid,307/) [n/Itemid,96/task,cat\\_view/gid,307/](http://www.shape5.com/component/option,com_docman/Itemid,96/task,cat_view/gid,307/)
	- Extract the files
	- Upload the extracted files and folders to the template's root folder.
	- Go to Extensions/Template Manager and then open your templates configuration link. Save any changes that you wish and the upgrade is complete!
	- Don't overlay Yourtemplate/index.php adjust positions
	- Don't overlay css/custom.css adjust css
- $\Box$  Much easier to forget to do, if it does not appear in the control panel!
- $\Box$  Why isn't this using the Joomla! upgrade process?

## Upgrade to Widgetkit Current Version? Potential Pitfall…

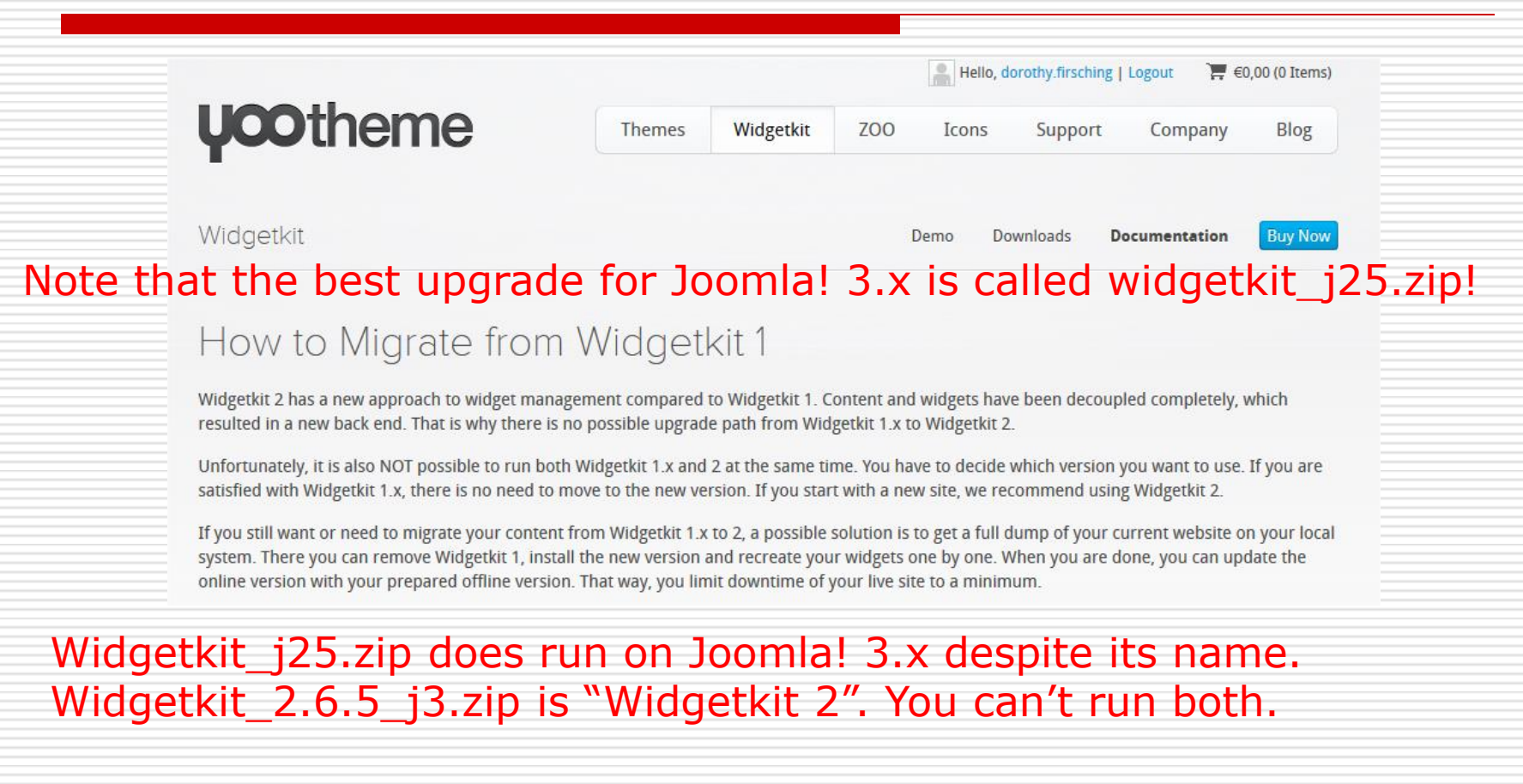

#### Discussion